**&eSett** 

ĆО

### **Connectivity troubleshooting for Denmark onboarding project 2020**

## **Content**

- Conceptual overview
- Online Service connectivity troubleshooting
- Messaging Service: From market participant to eSett connectivity troubleshooting
- Messaging Service: From eSett to market participant connectivity troubleshooting
- Structure verification
- eSett support request

# Conceptual overview

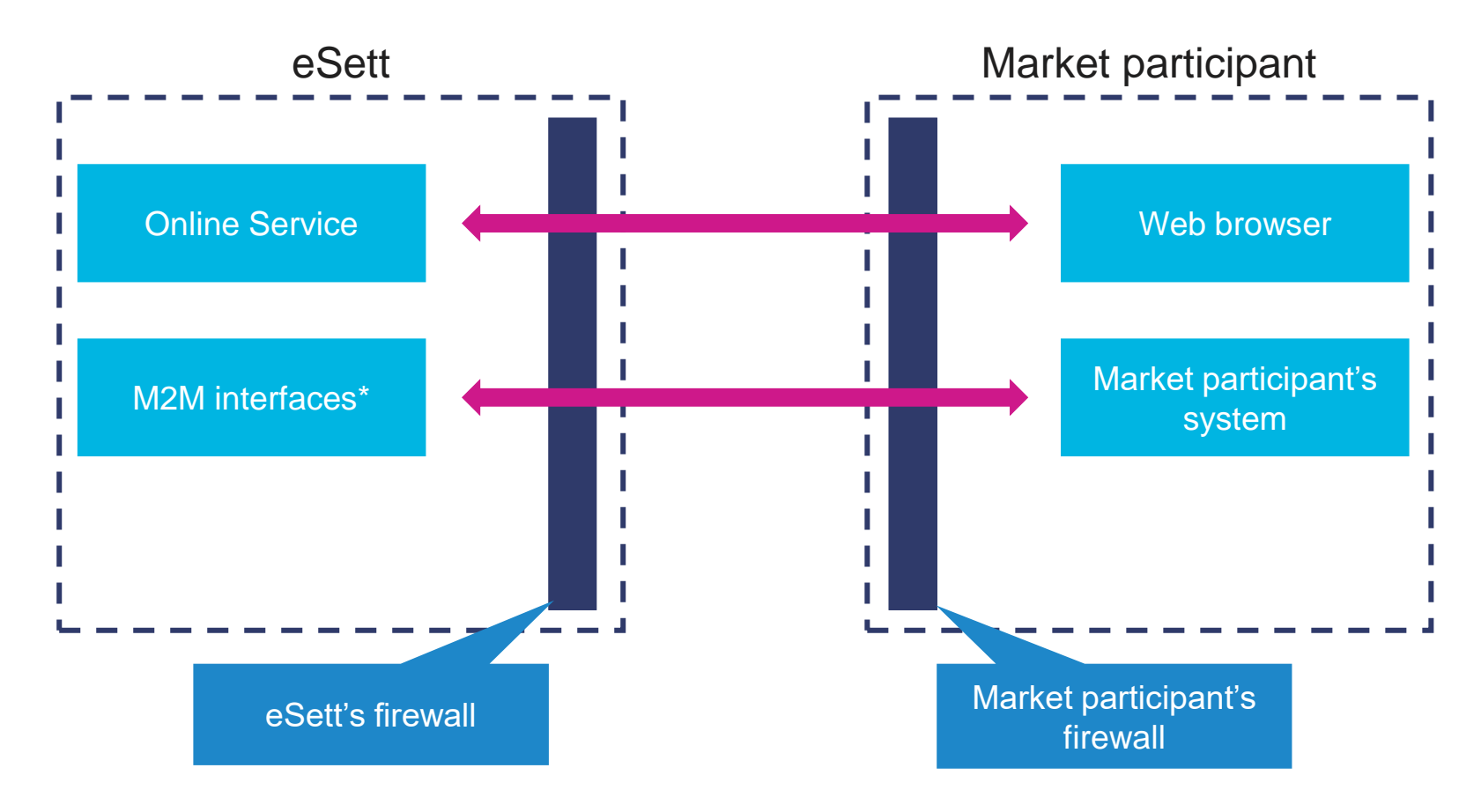

\* Messaging Service: FTP, SMTP, WS and ECP/EDX Information Service: WS

# Online Service connectivity

Ensure that you have received a username and password for Online Service.

• Your company administrator can create additional users if needed.

Verify that you are connecting to correct address:

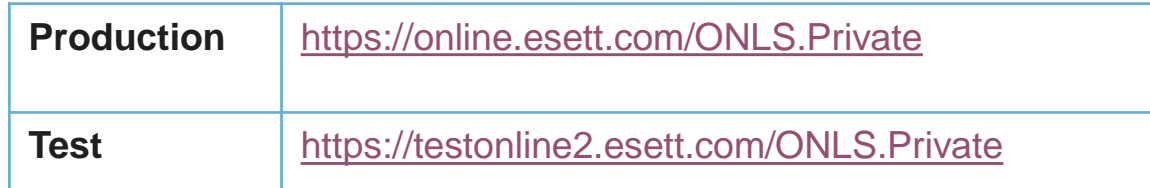

You have reported / configured a valid mobile number that is capable to receive the validation code by SMS.

#### **Note:**

If you are not able to see the login page of Online Service at all, it is most likely related to firewalls.

- o You can find your public IP, for example using Google, with "what is my IP".
	- Make sure that the IP is the same all time when connecting to Online Service.
	- Note that the IP address changes whenever you connect different network.
- o Inform eSett your IP address in a ServiceNow ticket: [https://esett.service-now.com/public](https://esett.service-now.com/public/)

# Messaging Service: From market participant to eSett troubleshooting

Unable to find your message from Online Service, please verify following:

- Firewalls have been configured to allow communication to and from eSett (Verify eSett IP by request)
- Connection Details [form](https://www.esett.com/wp-content/uploads/2019/04/Connection_details-2019-1.xlsx) is filled, sent to eSett and includes all correct IP or IP ranges for communication channel
- Communication Channel information (incoming) is correct: Online Service -> Administration -> Market Party Detail -> Channel of Electronic Communication
- Messages are sent from an address that matches the information in Channel of Electronic Communication incoming settings
	- (**Note**: if you change your details, please wait an hour before trying to send again)
- Messages are searched with right time interval settings
- You are logged in Online Service as the same market participant as the message was sent
- Verify that messages are submitted to correct address:
	- Please ask for the connection points from eSett
- The message sent has been composed according to Business Requirements Specification [\(https://ediel.org/nordic-balance-settlement-nbs](https://ediel.org/nordic-balance-settlement-nbs/)) for NBS

# Messaging Service: From eSett to market participant troubleshooting

Not receiving Acknowledgments in return to your message submission, please verify following:

- Firewalls are configured to allow connections from eSett
- Communication channel information (outgoing) is correct in Online Service -> Administration -> Market Party Detail -> Channel of Electronic Communication
- The message you sent has been composed according to Business Requirements Specification [\(https://ediel.org/nordic-balance-settlement-nbs](https://ediel.org/nordic-balance-settlement-nbs)) for NBS
- The structure and content in the submitted message corresponds to the structures reported to eSett and shown in Online Service.

Not receiving outbound messages (e.g. SERO/MGIO messages submitted daily)

• If you receive Acknowledgments, the connectivity itself is OK, therefore please verify that your structures are correctly in place and you have successfully submitted role-specific data flows to eSett

### Structure verification

Market participant should do structure verification along their other testing activities to ensure correct information is in place

• Valid structures are also prerequisite to settlement data reporting

External Test case document describes structures that should be verified by market participant

• Guide to External tests document is available at: **:** [https://www.esett.com/](https://www.esett.com/denmark-go-live/)**denmark-go-live**/

Structure verification instructions can be found from eSett´s Commissioning plan for BRP's, chapter 7.1.2 Verification of Structure Data [https://www.esett.com/](https://www.esett.com/denmark-go-live/)**denmark-go-live**/

# eSett support request

[If none of the steps described in previous slides help, you should contact eSett for further assistance:](https://esett.service-now.com/public) https://esett.servicenow.com/public

Please ensure that you include all relevant information to ticket such as:

- Message ID
- Time of submission (CET or EET)
- Sender ID
- Original message
- Possible error message / error codes
- What test case and/or service issue is related to
- Detailed description what happened before issue
- What is the issue
- Client information (e.g. web browser, FTP server)
- Screenshot (if relevant)
- What information was being edited

eSett changes ticket to "resolved" when the issue has been fixed

• In case the issue has not been fixed, you may reopen the ticket by answering that via email (do not remove reference at the bottom of the message)

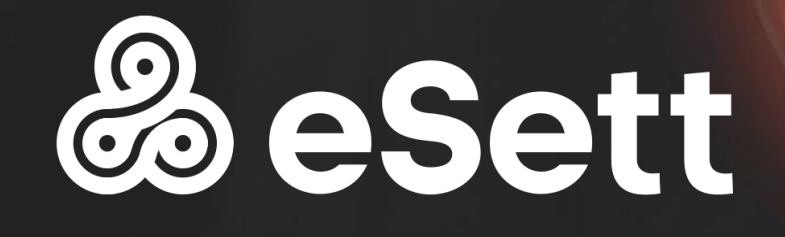

WE SETTLE, TOGETHER!

02 April 2020 - Andrea Andrea Andrea Andrea Andrea Andrea Andrea Andrea Andrea Andrea Andrea Andrea Andrea And